## **Mobiles Airfield in EDWQ**

## *Hinweis:*

Das Erfassen von Flügen außerhalb der Betriebszeiten über das "Mobile Airfield" ist ausschließlich autorisierten Piloten vorbehalten, welche eine schriftliche Genehmigung für das Fliegen ohne Flugleiter am EDWQ erhalten haben.

## **Anleitung:**

URL für Zugang: <https://airfield-online.de/edwq/mobile/index.php> oder über unsere Homepage <http://www.flugplatz-ganderkesee.de/piloten/mobiles-airfield/>

Zunächst ist die Sprache zu wählen. Derzeit ist nur Deutsch verfügbar.

**MOBILE AIRFIELD** Anmelden  $\frac{1}{2}$  Login  $\begin{array}{c} \hline \textbf{I} \end{array}$  Connexion **EDWQ** 

Nach der Wahl sind die Kundennummer und der PIN einzugeben. Die Kundennummer können Sie Ihren Rechnungen entnehmen, der PIN ist das jeweilige Kennzeichen (ohne "D-") Ihres Flugzeugs.

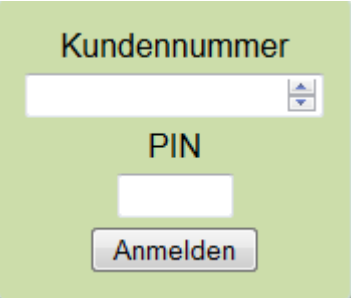

Nach der Wahl ist das Kennzeichen einzugeben. Nach dem dritten Buchstaben steht eine Auswahlliste zur Verfügung.

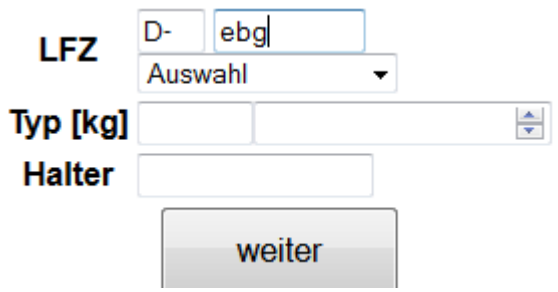

Ist das Flugzeug bekannt, erscheinen seine Daten.

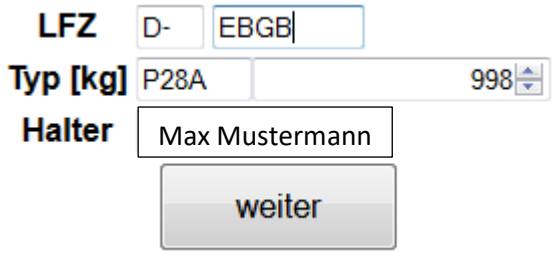

Mit einem Mausklick auf "weiter" kann der Flug erfasst werden:

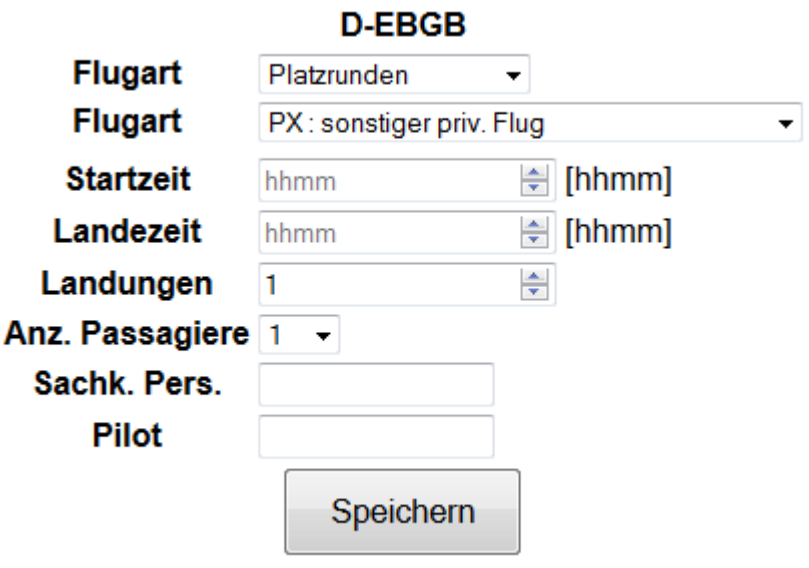

Nachdem Sie alle Daten erfasst und auf "Speichern" geklickt haben, öffnet sich folgendes Fenster:

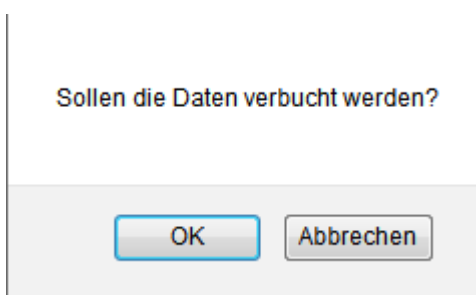

Hier bitte mit "OK" bestätigen.

Danach hat man folgende Auswahlmöglichkeiten:

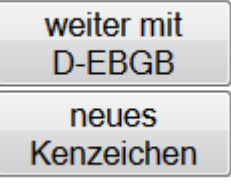

…oder Sie verlassen das Programm.

Hiermit ist Ihre Eingabe beendet.